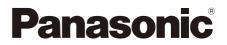

## **Operating Instructions**

Smoke Cut Filter Commercial Use

## Model No. ET-SFD320 ET-SFR320

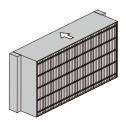

Smoke cut filter (Replacement Filter) ET-SFR320

•

Smoke cut filter ET-SFD320

Thank you for purchasing this Panasonic product.

- Carefully read through these operating Instructions and the operating instructions of the projector to ensure safe and proper operation.
- Please save this Operating Instructions for future use.

### Attention

- ℜ Do not reuse it. The smoke cut filter to be replaced should be an unused product.
- ₭ Do not wash the smoke cut filter with water.
- # After attachment of this smoke cut filter, be sure to switch the [FILTER TYPE] setting of the projector from [NORMAL] to [SPECIAL].
- # Dispose of the packaging materials properly after taking the product out of it.

### Note

- # Setting the filter type to [SPECIAL] greatly increases the rotation rate of the fan.
- # Do not use smoke cut filter at high altitudes (1 400 m (4 593') above sea level) or in places where the ambient temperature is 35°C or higher (30°C when used in portrait mode).
- # When this smoke cut filter is installed, the width of the projector increases by approximately 10 mm (13/32").

### Attention

- Turn the main power of the projector off before replacing the smoke cut filter.
- Make sure that the projector is stable when attaching the smoke cut filter, and work in an environment that is safe, even in the event of the smoke cut filter dropping.

### Removing the air filter unit

### 1) Turn off the projector and disconnect the power plug from the wall outlet.

When the power is to be turned off, be absolutely sure to follow the procedure described in "Switching
off the projector" in the operating instructions of the projector.

### 2) Remove the air filter cover.

- Remove the air filter cover by turning the air filter cover fixing screw counterclockwise using the Phillips head screwdriver until it turns freely.
- Loosen the air filter cover fixing screw while supporting it.

### 3) Remove the air filter unit.

- While gently pressing the area near the center of the frame on the lens side (front side) of the air filter unit toward the inside as shown by the arrow, disengage the frame from the projector tabs, and draw it out. Then disengage the frame on the other side from the tabs, and take out the unit.
- After taking off the air filter unit, remove any accumulations of dust and dirt on the area of the projector where the air filter unit is stowed and on the air intake of the projector.

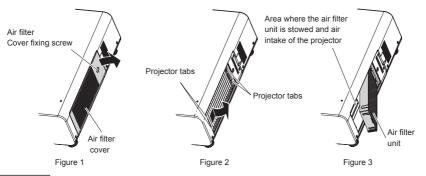

### Attention

• Keep the air filter cover and air filter unit in a safe place after removal.

### Installing the smoke cut filter

### 1) Attach the smoke cut filter (stand alone) to the projector

- Insert the smoke cut filter into the area where the air filter unit is stowed in the projector (the area where the smoke cut filter is stowed) in the direction of the arrows on the smoke cut filter.
  - There is no difference between the top and bottom of the smoke cut filter.

## 2) Attach the smoke cut filter cover fixing in as shown in figure ① and ②, and then firmly tighten the smoke cut filter fixing screw.

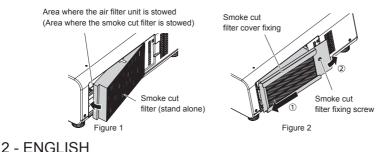

#### Attention

- Be sure to install the air filter unit or smoke cut filter before turning on the projector. Using the projector without the air filter unit or smoke cut filter will cause dirt and dust to accumulate inside the projector and could result in malfunction.
  - When the projector is used without the air filter unit installed, the filter indicator (FILTER) flashes red and a
    message is displayed for about 30 seconds on the projection screen. Turn off the projector and attach the
    air filter unit, then turn the projector on again.
  - After attaching the smoke cut filter and turning the projector on, the filter indicator (FILTER) flashes red. After attachment of this smoke cut filter, be sure to switch the [FILTER TYPE] setting of the projector from [NORMAL] to [SPECIAL] as shown below.

#### Note

- When replacing the smoke cut filter, remove the used filter by reversing the procedure in "Installing the smoke cut filter".
- If you are replacing a smoke cut filter with an air filter unit, reverse the procedures in "Installing the smoke cut filter" and "Removing the air filter unit".

### Changing the filter mode settings

- After installing the smoke cut filter, turn on the projector and press <MENU> button. Select [PROJECTOR SETUP] from the [MAIN MENU] and press <ENTER> button.
- 2) Select [SERVICE PASSWORD] in [PROJECTOR SETUP] Menu and press <ENTER> button.
- Enter "1111" by pressing <1> on the remote control four times and then press <ENTER> button in the service password entry screen.
- 4) Press button to switch from [NORMAL] to [SPECIAL] in the [AIR FILTER] screen.
- 5) Press <MENU> button to escape from the Menu.

## 

### Attention

- When using the smoke cut filter, be sure to switch the [FILTER TYPE] setting of the projector from [NORMAL] to [SPECIAL]. Operation problems might occur if the filter settings are not changed.
- When replacing the smoke cut filter with an air filter unit, be sure to switch the [FILTER TYPE] setting of the projector from [SPECIAL] to [NORMAL]. Operation problems might occur if the filter settings are not changed.

#### Note

 The message [CHECK THE FILTER.] will appear on the projection screen to confirm whether the air filter unit is switched to the smoke cut filter for about 30 seconds each time the projector is turned on. This message disappears if the projector is operated or a button is pressed on the remote control within the 30 seconds.

## Filter indicator (FILTER)

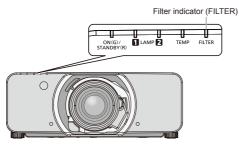

| Status    | Illuminated red                                                                     |                                                                                |                                                                                                    |
|-----------|-------------------------------------------------------------------------------------|--------------------------------------------------------------------------------|----------------------------------------------------------------------------------------------------|
| Situation | The filter is clogged<br>or the environment or inside of the projector is very hot. |                                                                                |                                                                                                    |
| Check     | Is the smoke cut filter dirty?                                                      | Is the air intake/outlet<br>blocked?                                           | <ul> <li>Is the projector being used<br/>more than 1 400 m (4 593')<br/>above sea level?</li> </ul>          |
| Solution  | <ul> <li>Replace the smoke cut filter.</li> <li>(⇒ page 2)</li> </ul>               | <ul> <li>Remove the object<br/>blocking the air intake/<br/>outlet.</li> </ul> | <ul> <li>Use the projector in<br/>a location lower than<br/>1 400 m (4 593') above<br/>sea level.</li> </ul> |

| Status    | Flashing red                                    |                                                                                           |  |
|-----------|-------------------------------------------------|-------------------------------------------------------------------------------------------|--|
| Situation | No air filter unit is installed                 |                                                                                           |  |
| Check     | Is an air filter unit installed?                | <ul> <li>If a smoke cut filter is installed, is the<br/>[FILTER TYPE] correct?</li> </ul> |  |
| Solution  | <ul> <li>Install an air filter unit.</li> </ul> | ● If a smoke cut filter is installed, set the<br>[FILTER TYPE] to [SPECIAL].(→ page 3)    |  |

Note

- If the filter indicator (FILTER) still illuminates or flashes even after doing the above, contact your dealer for repairs.
- If the filter is clogged, even if [LAMP SELECTION] is set to [DUAL] only one lamp may illuminate in some cases. This is resolved by replacing the filter with a new one.

## Disposal

When discarding this product, please contact your local authorities or dealer and ask for the correct method of disposal.

# Panasonic Corporation

Web Site : https://panasonic.net/cns/projector/ © Panasonic Corporation 2013